## **Go2 - Android Preferences and Settings**

## Preferences

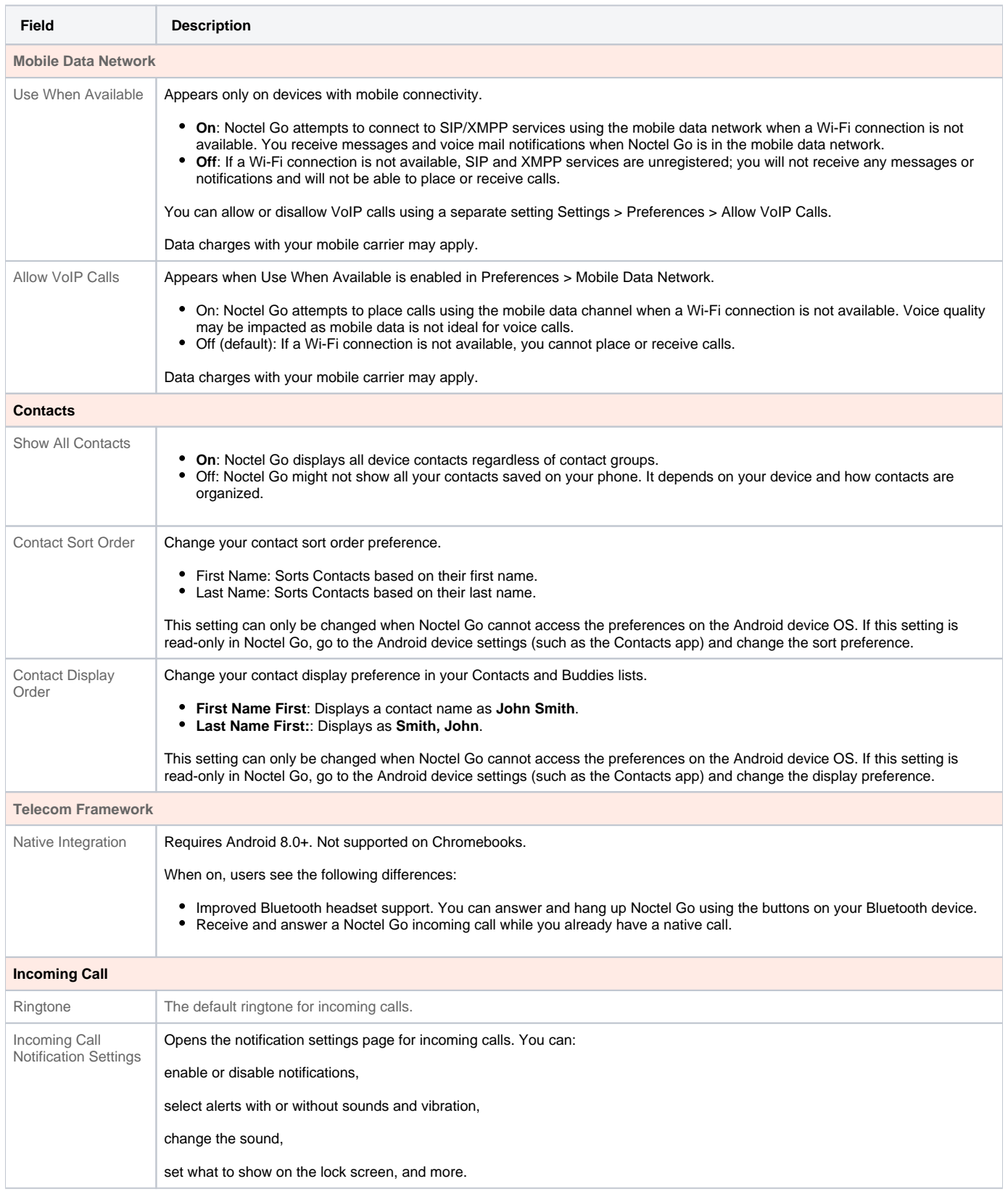

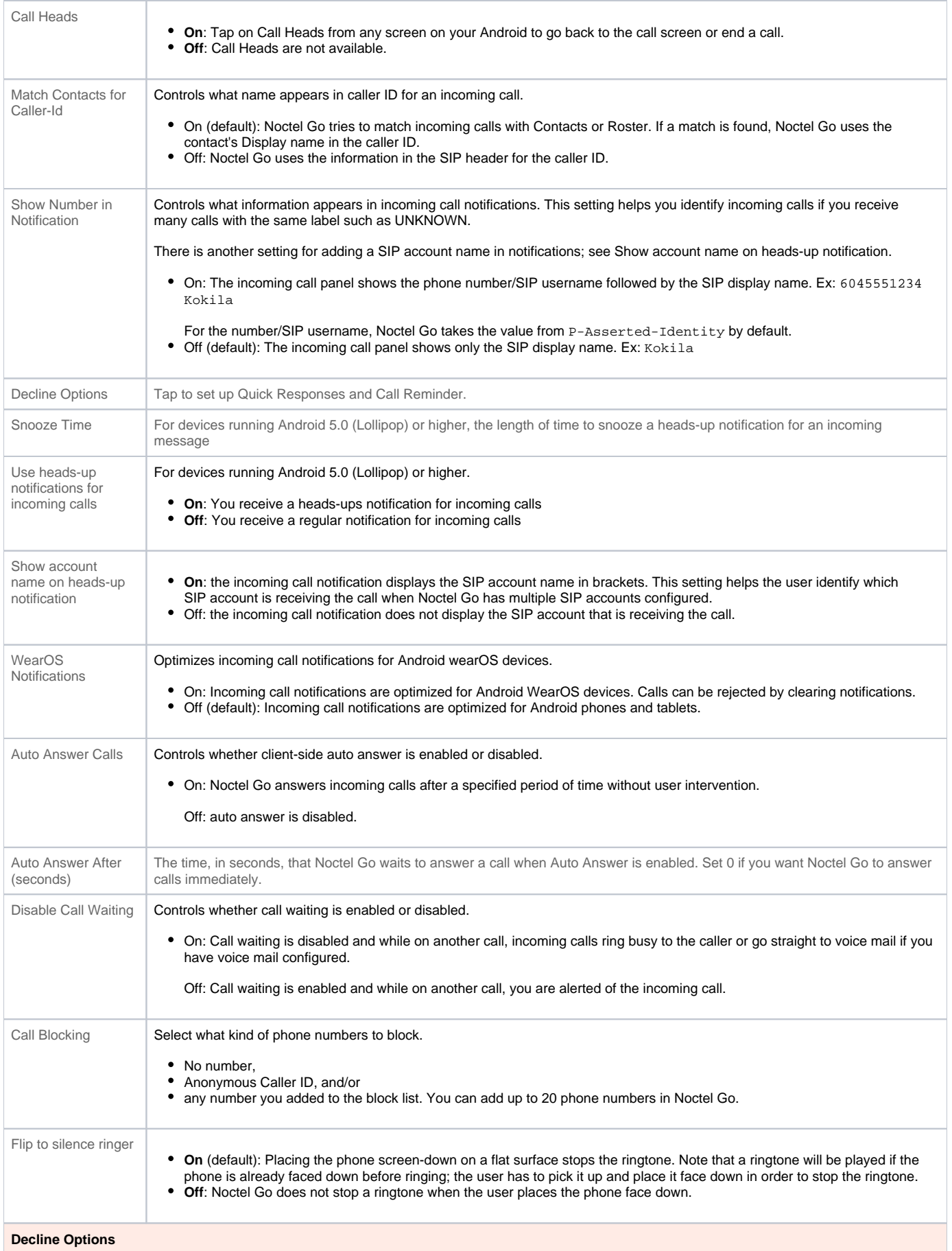

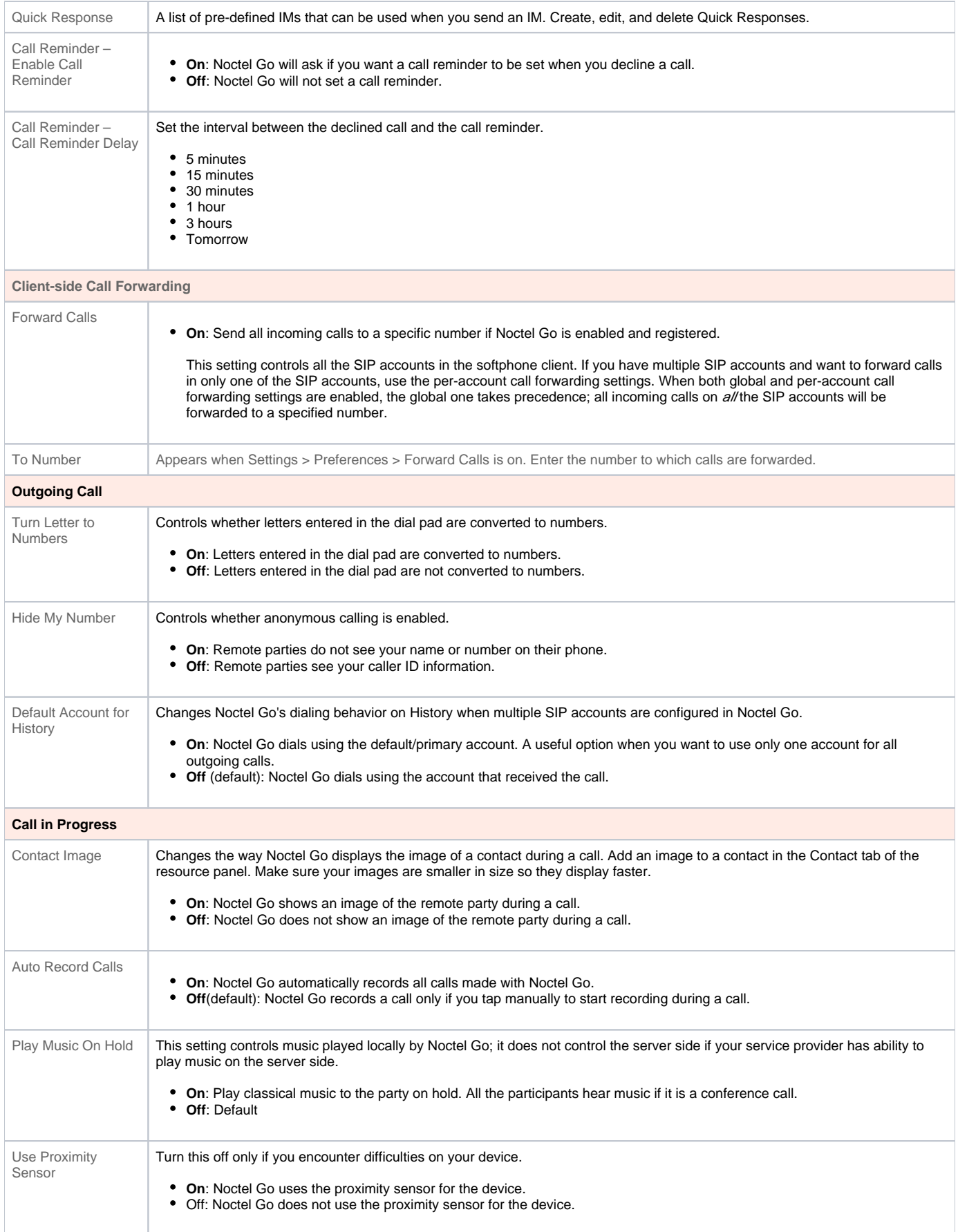

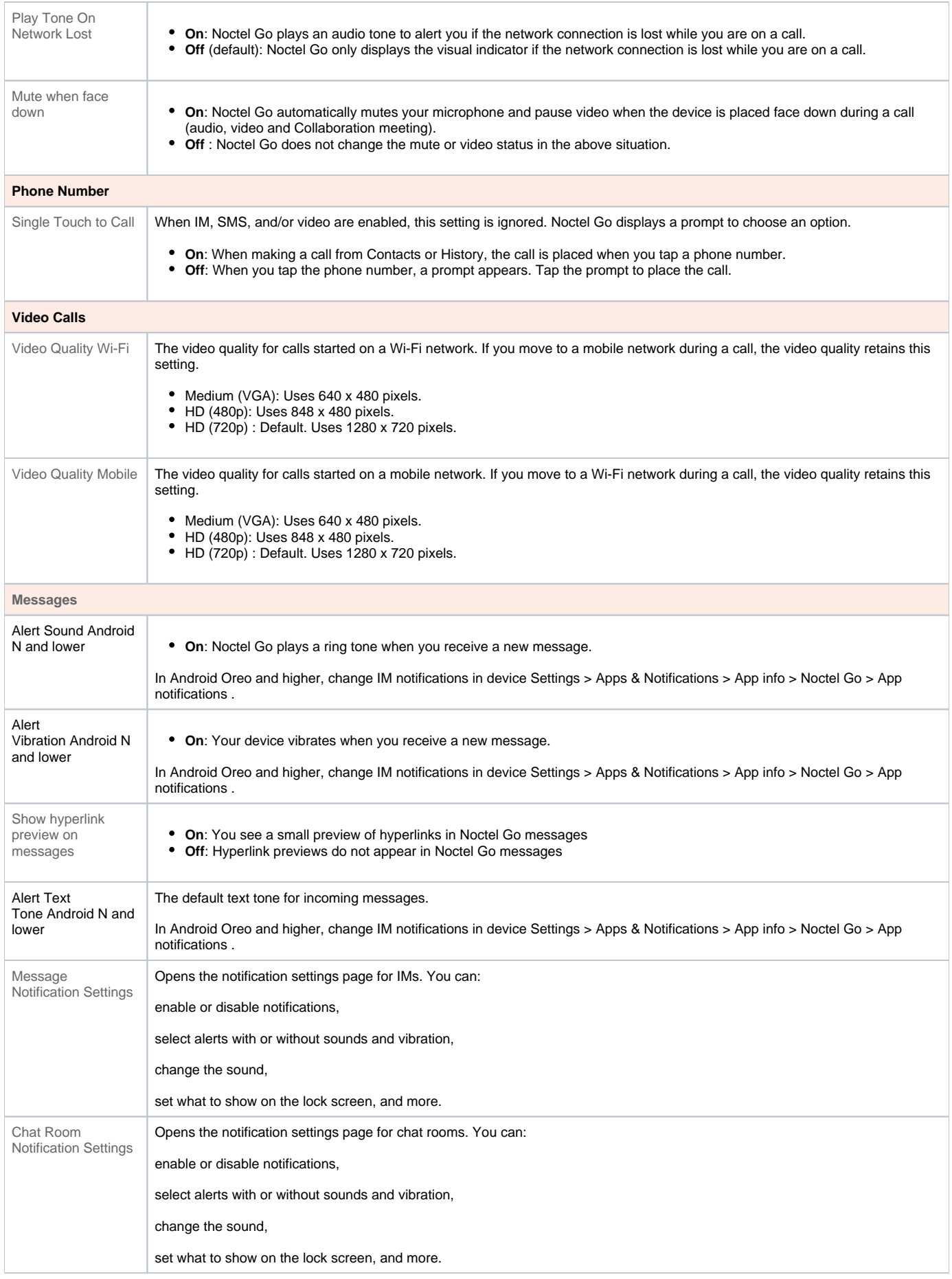

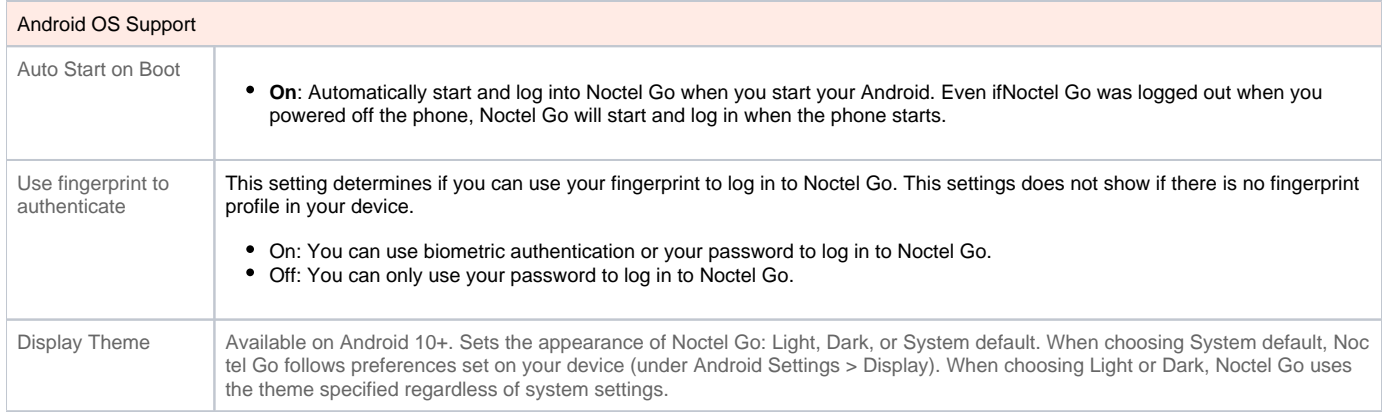

## Advanced Settings

If you make changes to the fields identified by a , you must tap the Apply Changes button at the bottom of the screen or restart Noctel Go.

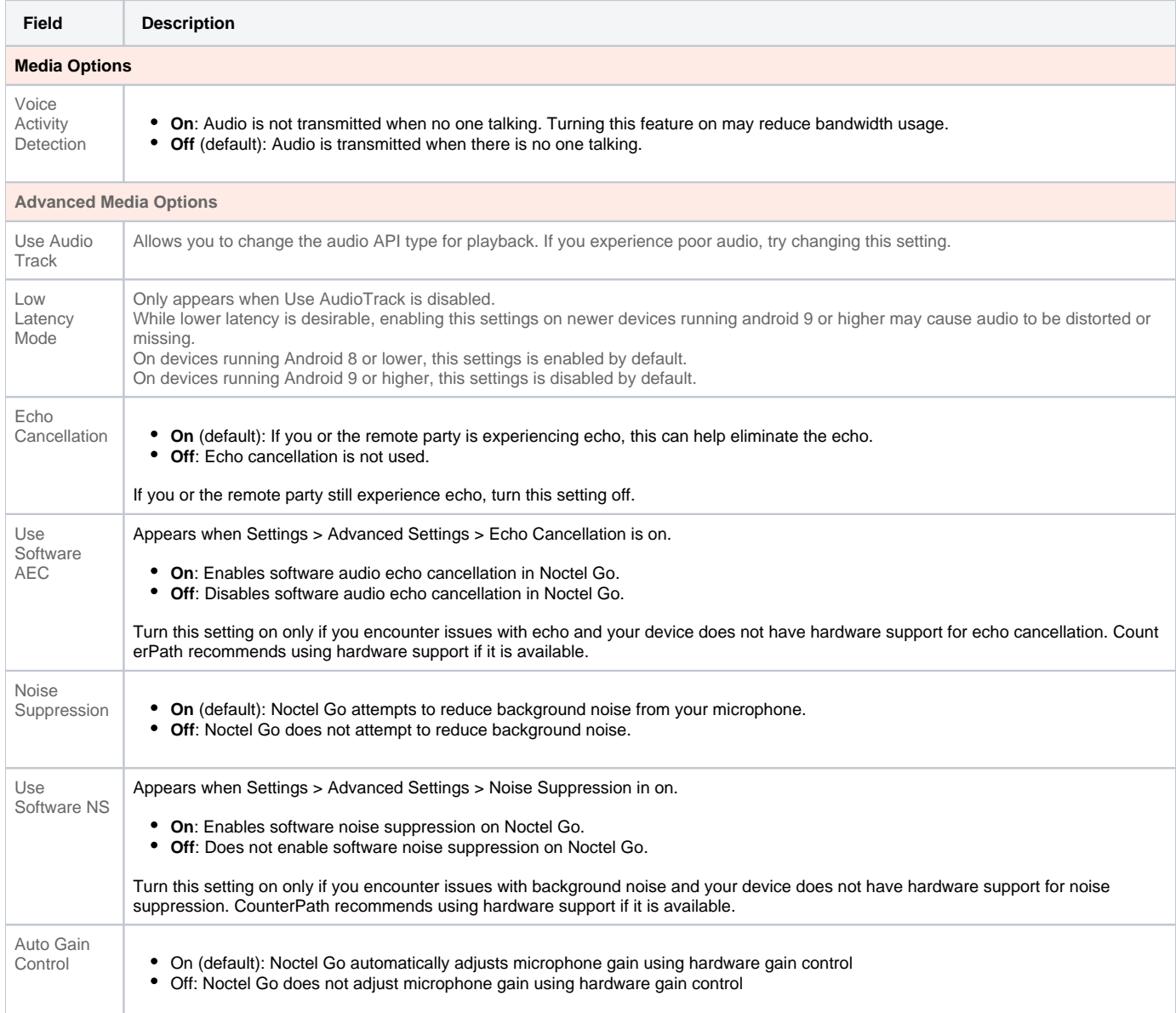

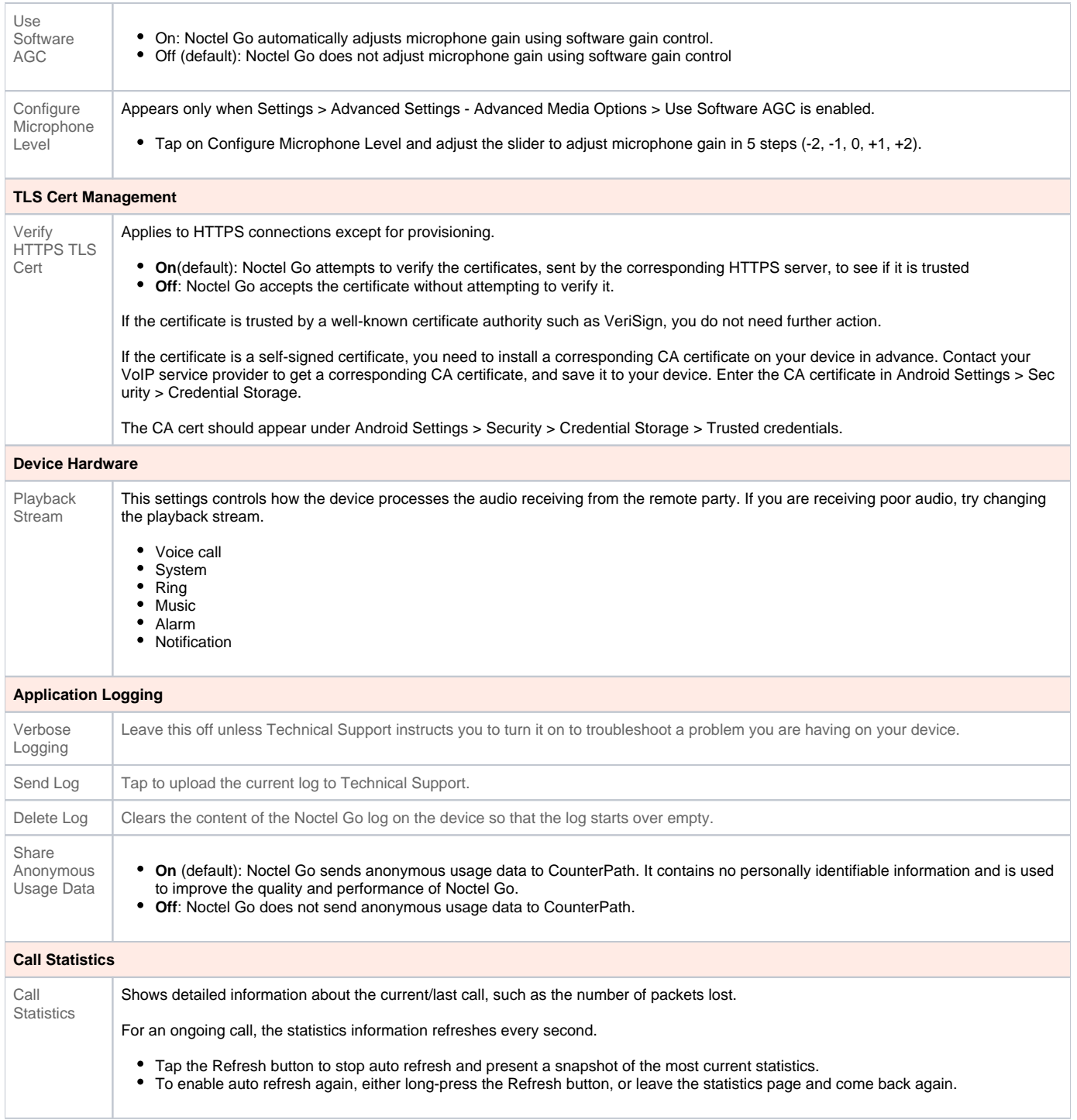